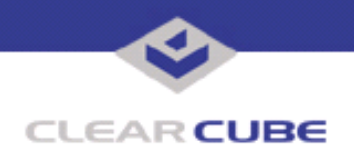

**Topic: Component(s) Affected: Date:**

**PXE Server Overview Image Manager, PowerQuest ControlCenter May 23, 2003**

## **OVERVIEW / ENVIRONMENT**

PXE (Pre-boot Execution Environment) is a component of Intel's WfM (Wired for Management) specification. It allows users who have a computer with a PXE-compliant network card to run programs from the network prior to booting the operating system on the hard disk.

## **DESCRIPTION**

Network administrators configure a PXE server with network boot programs that users can run on their computers. Users who boot a PXE-compliant computer can select the programs they want to run from a menu of network boot programs.

PowerQuest ControlCenter ST for DeployCenter can install and configure a PXE server that provides client computers with two available boot options:

- **Local boot:** Bypasses PXE and boots the operating system on the hard disk.
- **PowerQuest ControlCenter ST Task:** Runs a task that the network administrator sets up in Control-Center ST.

For example, a task may consist of deploying an operating system to computers with blank hard disks or upgrading their existing operating system. Another task may consist of upgrading a machine's BIOS.

Using PowerQuest's PXE Server in conjunction with ControlCenter ST, network administrators can define a task, and then they can instruct users to reboot their machines and choose the task from the PXE boot menu. Because a network administrator manages the deployment of tasks from ControlCenter ST, it is typically not necessary to change the configuration of PXE Server.

## **RESOLUTION**

Using PXE in Conjunction with ControlCenter ST: The following is a typical scenario for u

1. Using ControlCenter ST for DeployCenter, the system administrator creates a task for selected machines to run. In ControlCenter ST, the administrator specifies that task as the PXE task.

2. Users are informed to reboot their machine and immediately press **N** at the network boot prompt. If users do not press **N**, the machine boots from its local hard disk or floppy disk, as usual.

3. Users select **PowerQuest ControlCenter ST Task** from the boot menu.

4. Each user's machine downloads and runs the selected task. When the task is complete, the machine reboots, and the user continues working.

**Note:** For a more in-depth look at PXE, please see Intel's PXE PDK document.

For more information, please contact ClearCube technical support.

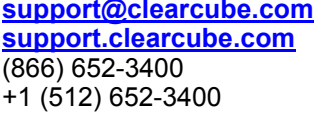

**Email address for ClearCube Technical Support ClearCube Support Website** Direct line in the US Direct line from outside the US

 **TB0026 rev 11/02/2004**